## リスト戦力化ソフトリストモット PListMotto

リスタで作成したリストや貴社でお持ちのハウスリストに対して 各種項目を付与できるツールです。

情報が増えることでDM・営業用リストとしての価値も増大します。

## ■メイン画面

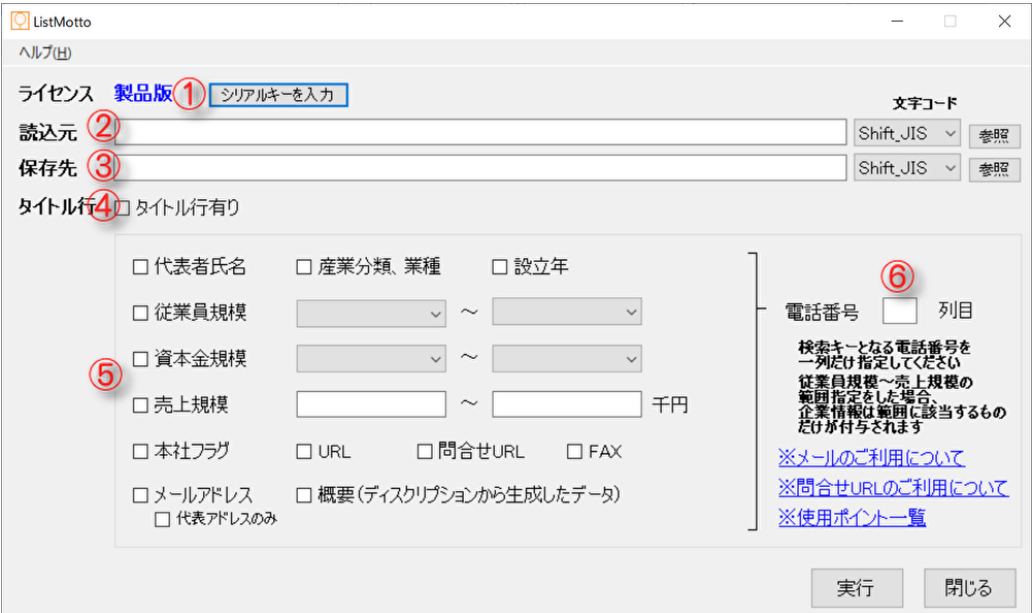

- ① 「シリアルキーを入力」ボタンよりシリアルキーをご入力下さい。「製品版」としてご利用頂けます。
- ② 「参照ボタン」から項目を付与したい CSV ファイルを読込元として指定して下さい。
- ③ 「参照ボタン」から項目付与後の出力 CSV ファイルを保存先として指定して下さい。
- ④ 読込元に指定したリストにタイトル行がある場合はチェックして下さい。
- ⑤ オプション項目から付与したい項目にチェックを入れて下さい。
- ⑥ 電話番号のある列を数字(半角)で指定して下さい。

・従業員規模・資本金規模・売上規模はプルダウンより選択可能です。

## 付与動作終了後使用ポイントの確認画面が表示されます。 リストモット使用ポイントについて

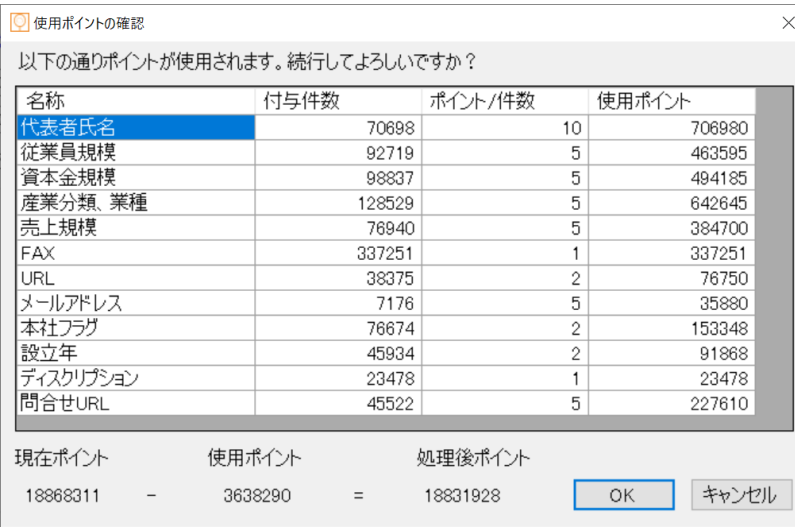

「OK」をクリックすると付与を確定しリストを出力します。

「キャンセル」をクリックすると処理は取消しとなりポイントは消費しません。

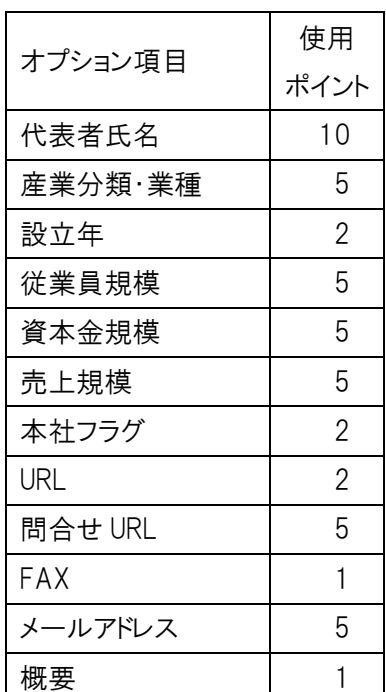